# **Дисплей KT-LCD5 eBike.Руководство пользователя**

Уважаемый покупатель, пожалуйста, прочитайте это руководство перед использованием прибора KT-LCD5. Руководство поможет вам правильно использовать прибор, чтобы добиться разнообразного контроля транспортного средства и отображения его статуса. **V1.0**

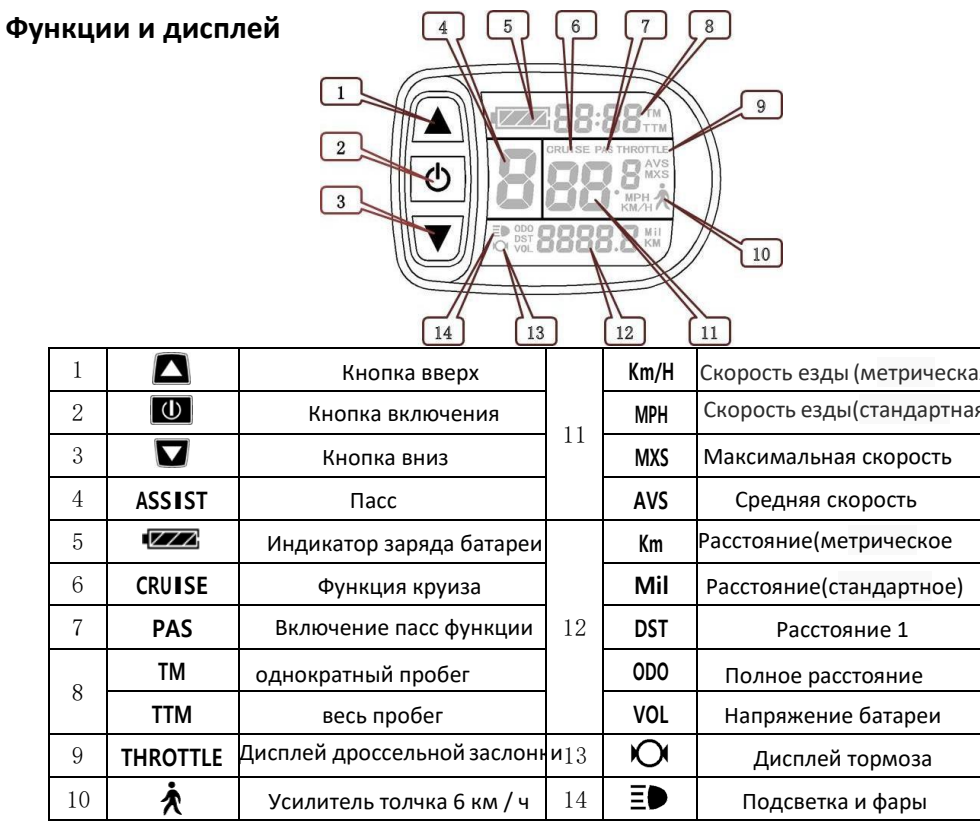

### **Действия**

1. ON/OFF

Нажмиет кн (2 у, чтобы включить питание и нажмите еще раз для выключения

Если велосипед не используется в течении пяти минут, то двигатель автоматически отключается

2. Дисплей 1

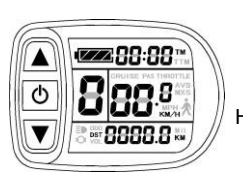

2.1 Включить подсветку и фары

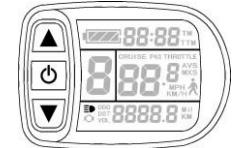

нажмите lи держите,чтобы включить подсветку фар Нажмите и удержите снова, чтобы выключить

2.2 Переключатель вспомогательной передачи (ASSIST)

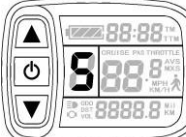

Удерживайте Мили , чтобы переключить 1-5 передачу. Передача

1 - для минимальной мощности, передача 5 - для максимальной мощности.

Каждый запуск автоматически восстанавливает последнюю

передачу(пользователь может установить произвольно).

2.3 6 км / ч вспомогательная функция продвижения

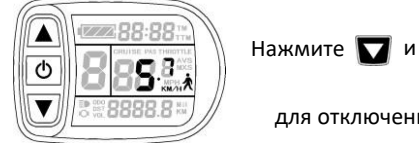

) )

 $\bigwedge$  скорость не будет превышать 6 км в час. Нажмите

для отключения функции

2.4 Дисплей дроссельной заслонки

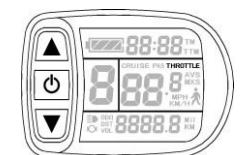

Включить дроссель, дисплей дроссельной заслонки.

2.5 Пасс

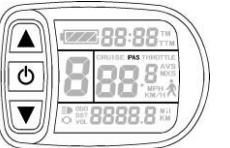

Когда работает двигатель, на дисплее отображается Пасс

 $\blacktriangle$  $\mathbf{\hat{G}}$ Е

 $\blacktriangledown$ 

#### 2.6 Функция круиза после включения круиз-функции скорость поездки

превышает

нажмите для отмены функции или затормозите

2.7 Отображение и удалениеотдельных

данных

7 км / ч

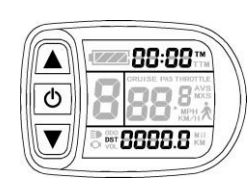

После включения питания в течение 5 секунд удерживайте  $\blacksquare$ и $\blacksquare$ 

чтобы получить время однократного пробега (TM) расстояния очищено. Если не удерживать кнопку в течение 5 секунд, она автоматически вернет интерфейс дисплея через 5 секунд, исходное содержимое сохранится. кратковременно удерживайте кнопку ПО содержимое обоих будет

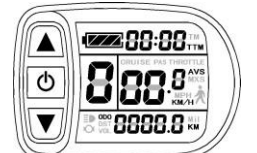

Нажмите (1) нажмите и удерживайте на дисплее 1, чтобы войти в дисплей 2. В режиме езды через 5 секунд дисплей 2 автоматически вернется к дисплею 1.

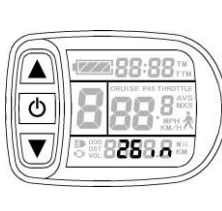

После окончания установки максимальной скоростидвижения диаметр колеса будет установлен, технические характеристикидиаметра колеса будут мигать. Удерживайте Мили Ичтобы установить характеристики кратковременно удерживайте кнопку содержимое обоих будет диаметра колеса. Выберите диапазон 6,8,10,12,14,16,18,20,22, 24,26,700c и 28 дюймов. Удерживайте кнопку **(1)** в нажатом положении и перейдите к настройкам следующего параметра.

#### 3. Установите метрические единицы

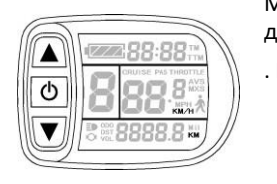

Метрические единицы будут установлены после окончания настройки диаметра колеса

. Hold  $\Box$  или  $\Box$  и затем выберете метрические единицы

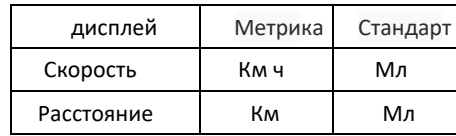

4. Kм ч и Mл прекращают мигать после завершения настройки метрической единицы. Нажмите кнопку () еще раз, чтобы снова войти в интерфейс настройки максимальной скорости движения; или долго удерживайте кнопку  $\left\langle \mathbf{0}\right\rangle$ , чтобы выйти из режима настройки р сохранить значения параметров, вернувшись к дисплею 1.

5. Выход из общих настроек

При каждой настройке если кнопка не удерживалась более 1 минуты, она

автоматически вернется к дисплею 1, и значение настройки будет недействительным.

### **Габаритные чертежи и размеры**

1. Размеры основного корпуса прибора

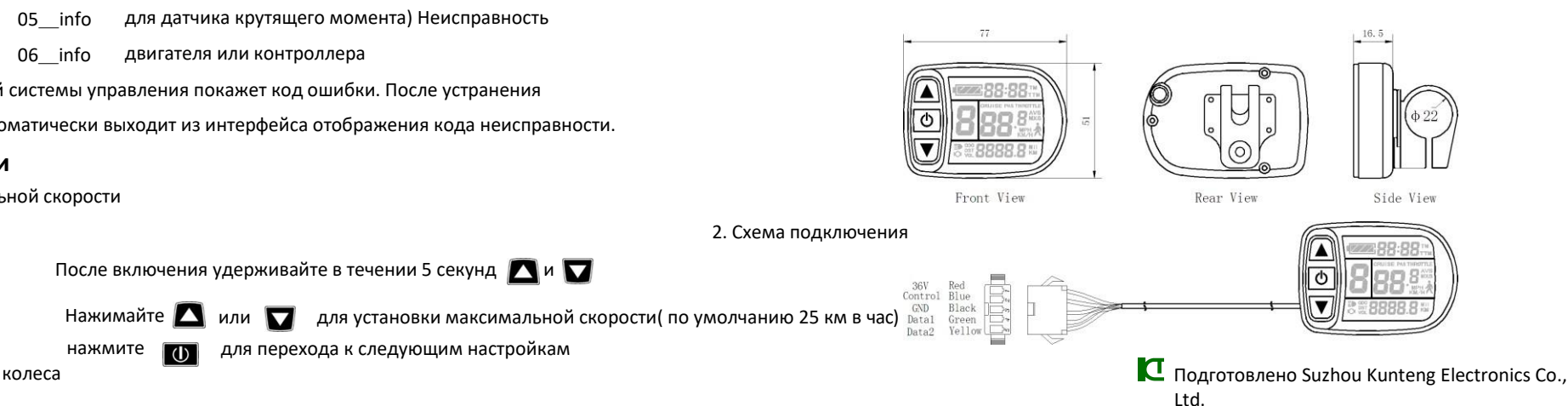

4. Display 3

3. Дисплей 2

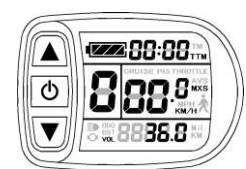

Нажмите и удерживайте кнопку **Ю** на дисплее 2, чтобы войти в дисплей 3. Через пять секунд на дисплее после одной поездки дисплей максимальной скорости (MXS) автоматически вернется к реальной скорости движения (км / ч).

- 5. На дисплее 3 нажмите и удерживайте кнопку (U) (SW), и дисплей снова войдет в дисплей 1.
- 6. Нажмите и удерживайте <sub>00</sub> для отключения питания дисплея и контроллера
- 7. Автоматический показ интерфейса
- 
- Описание 7.1 Ошибка дисплея Ошибка Дроссельная заслонка
- $\blacktriangle$ 2288:88 0  $\overline{\textbf{v}}$  $10E<sub>o</sub>$
- 
- 01\_info Неисправность сигнала ручки газа
- 03\_info Неисправность сигнала датчика Холла мотора
- 04\_info Неисправность датчика скорости вращения оси (только

Отказ электронной системы управления покажет код ошибки. После устранения

неисправности она автоматически выходит из интерфейса отображения кода неисправности.

# **Общие настройки**

1. Установка максимальной скорости

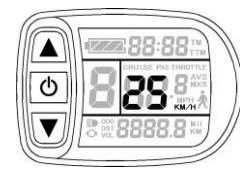

2. Настройка диаметра колеса